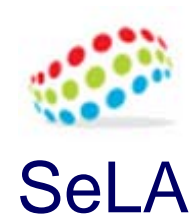

Aplicación para la enseñanza y el aprendizaje de Inferencia Estadística http://www.ugr.es/local/bioest/sela

Pedro Femia MarzoSep/2012 Bioestadística – Dep. de Estadística e I.O. Universidad de Granada

Proyecto de Innovación docente (10-74 / 11-24) Secretariado de Innovación docente de la Universidad de Granada **SeLA**

S e L A*Statistical e-Learning Application*

# **Esquema general de la aplicación**

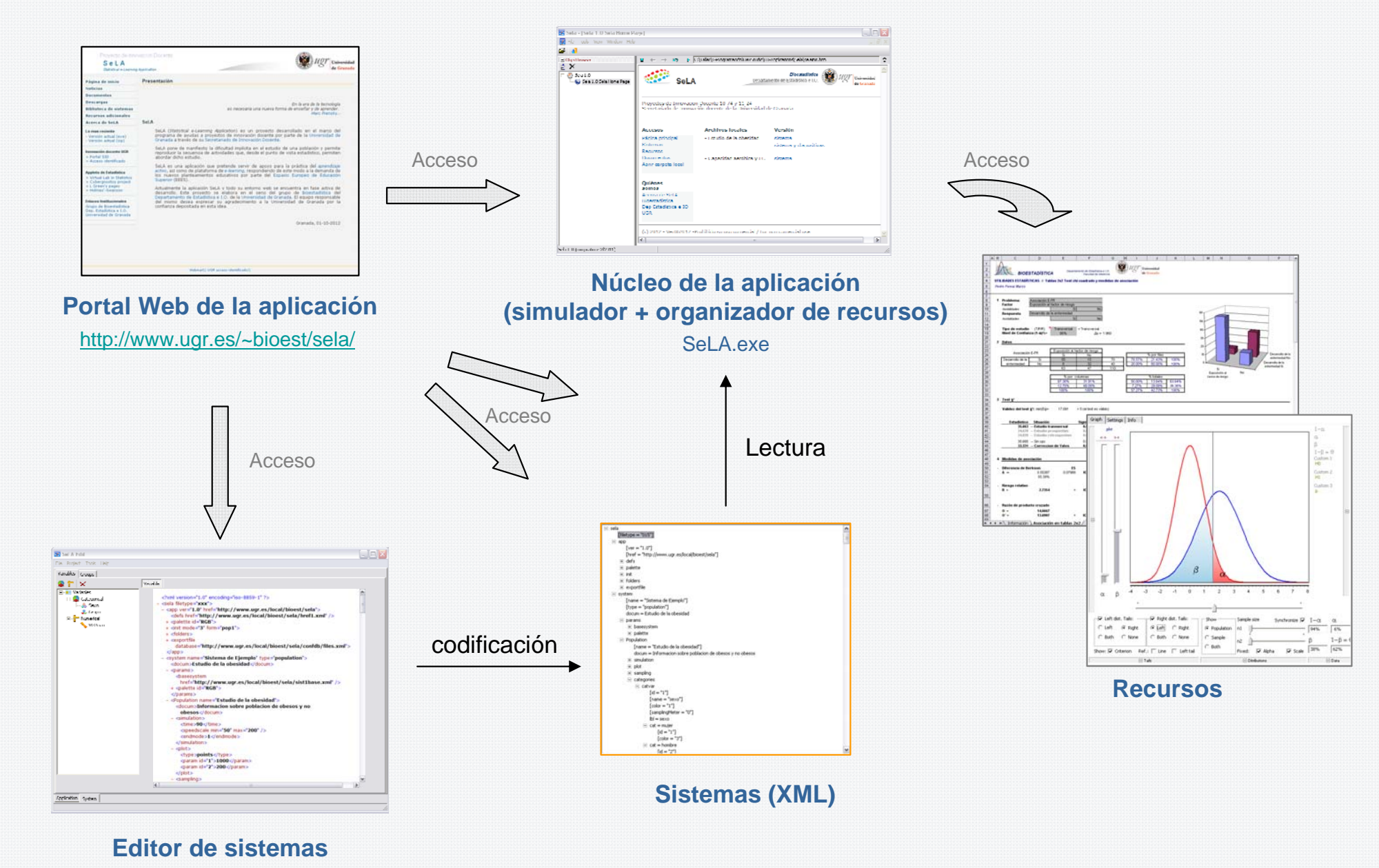

SeLAEdit.exe

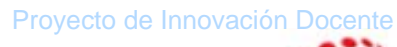

S e L A *Statistical e-Learning Application*

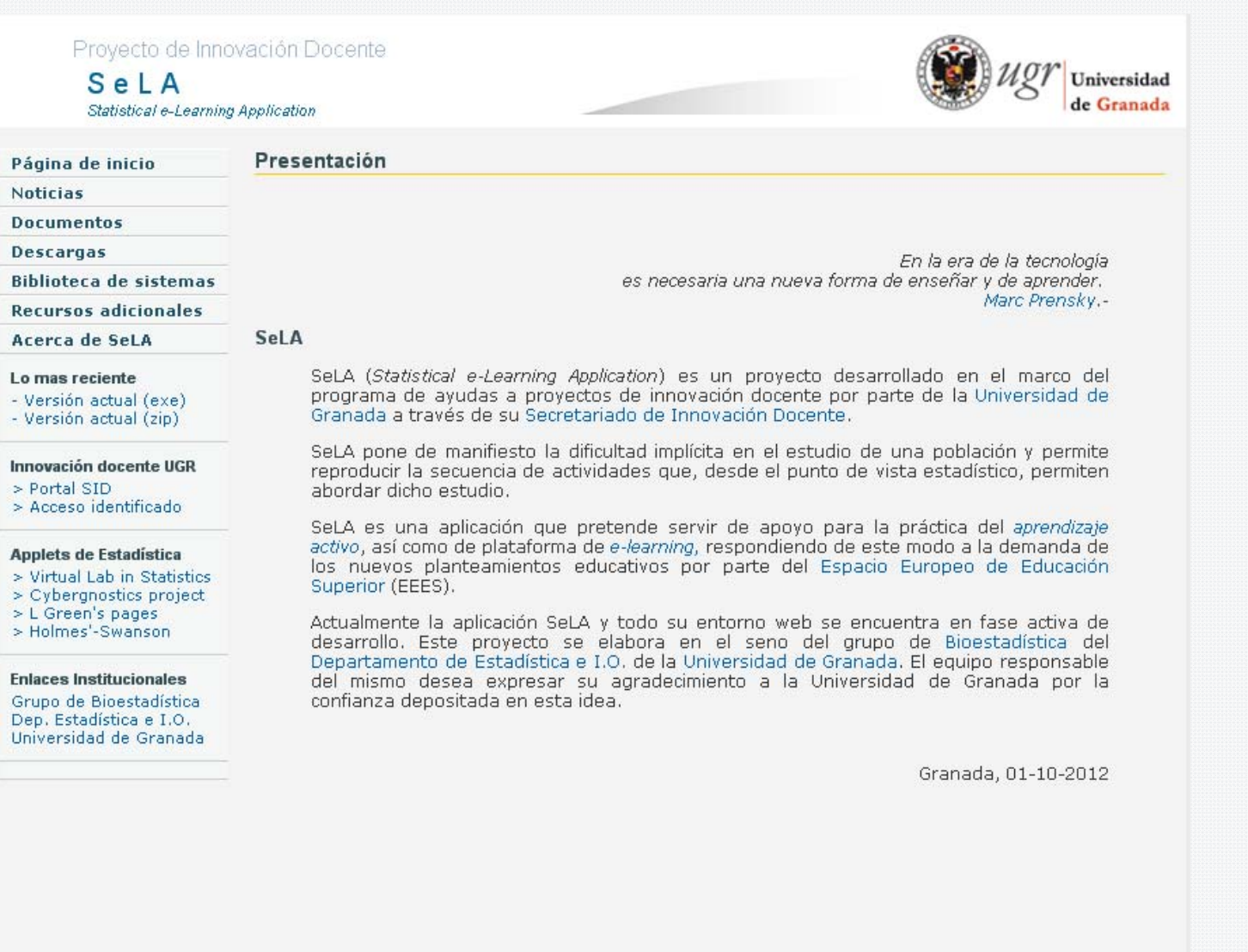

Webmail|| UGR acceso identificado||

**Portal Web de SeLA**

**Mapa del sitio**

Proyecto de Innovación Docente

S e L A*Statistical e-Learning Application*

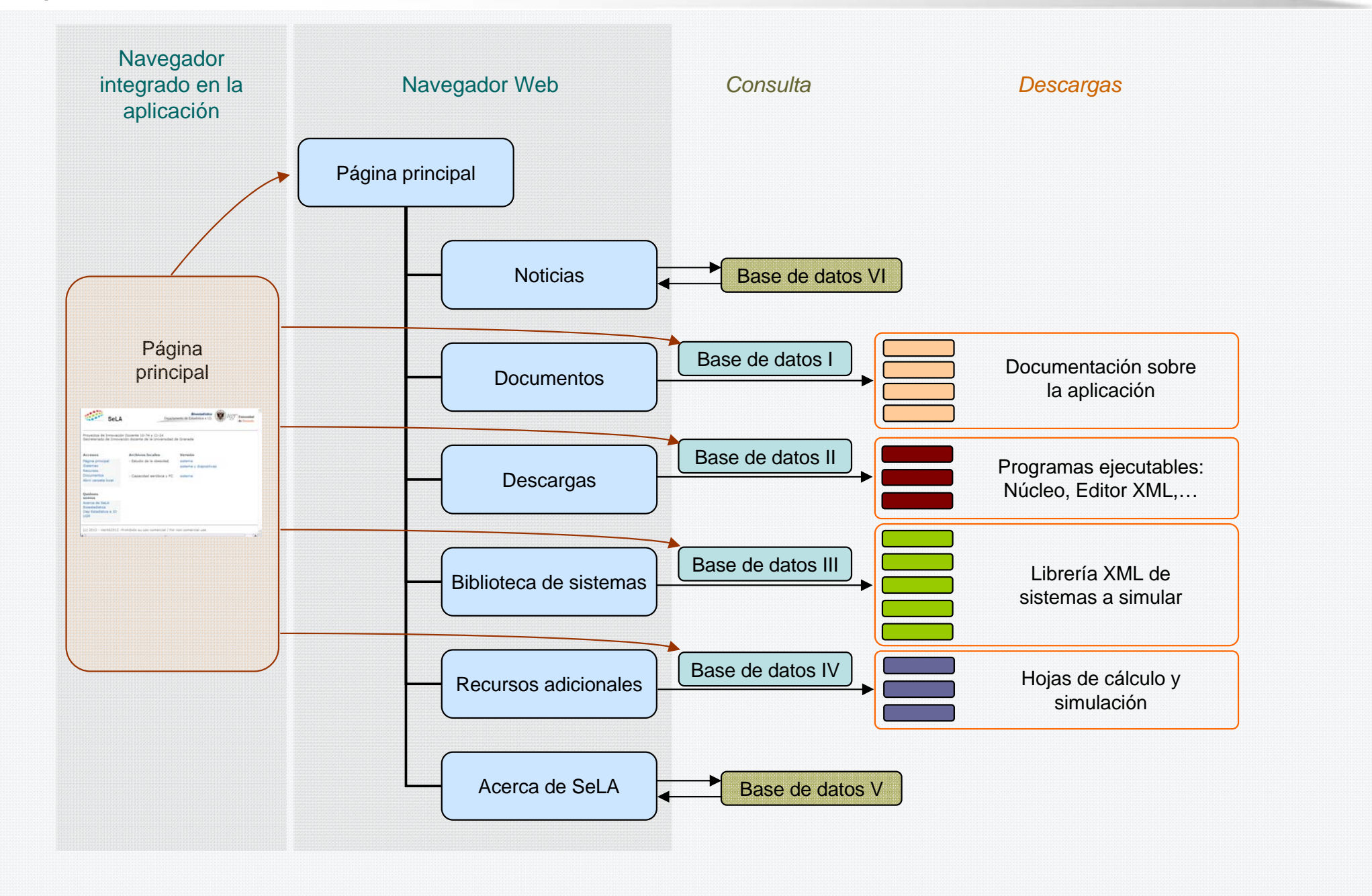

Proyecto de Innovación Docente

S e L A*Statistical e-Learning Application*

## **Aspecto general de la aplicación**

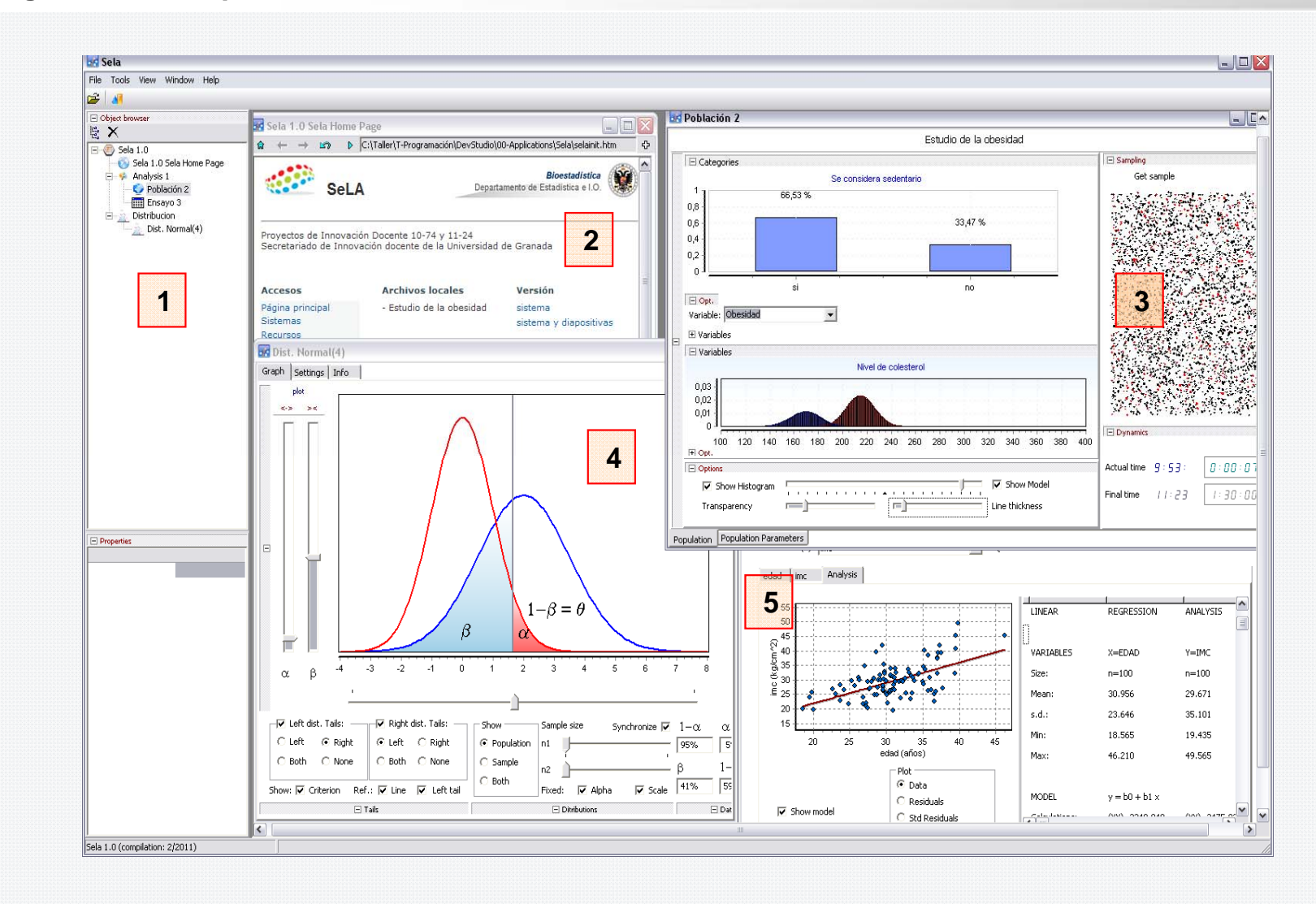

- 1. Árbol de contenidos
- 2. Web de inicio
- 3. Población (simulación de los componentes y distribuciones de las variables implicadas)
- 4. Utilidades.
- 5. Muestreo y análisis de la muestra obtenida

Proyecto de Innovación Docente

S e L A*Statistical e-Learning Application*

**Aspecto general de la aplicación**

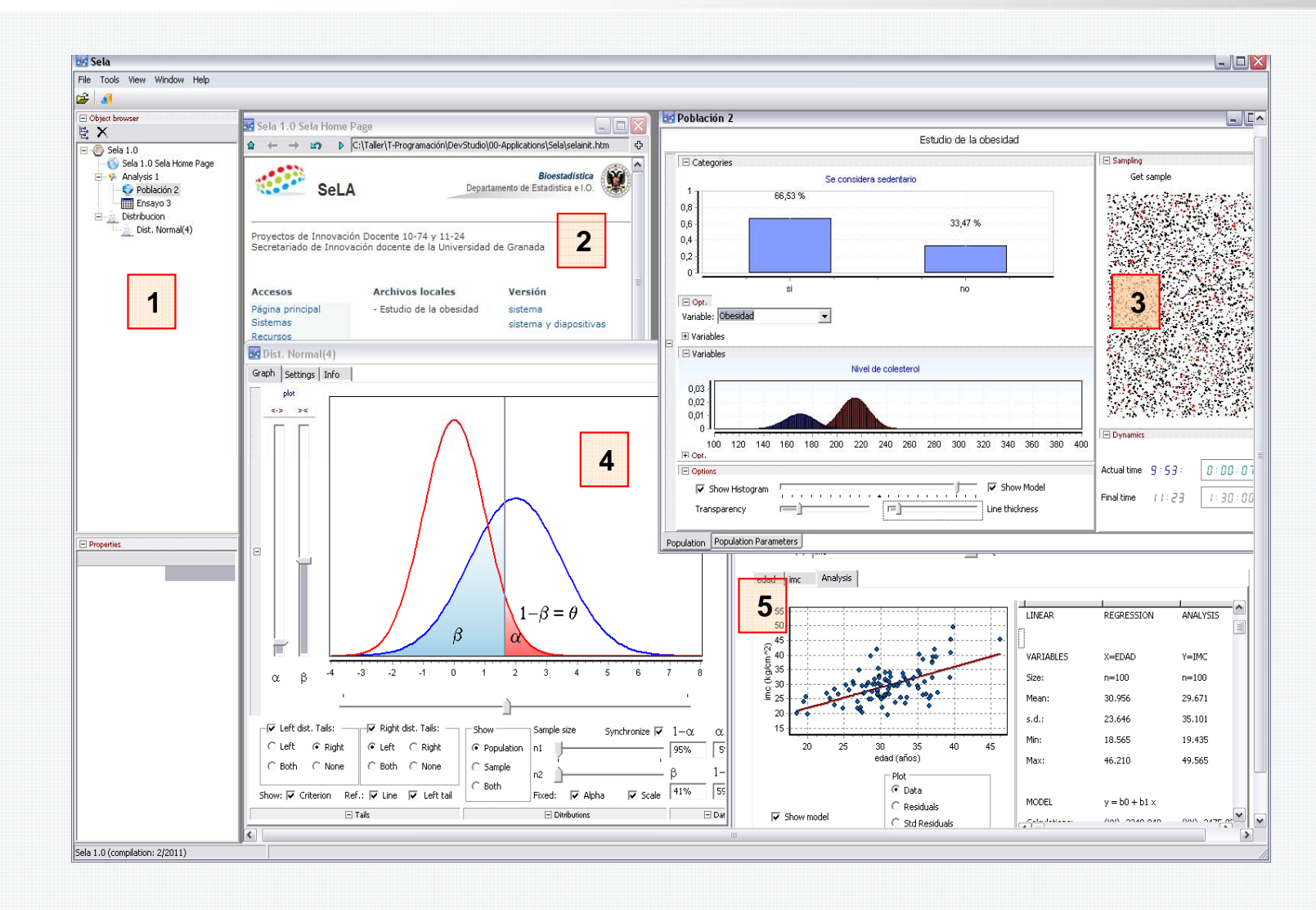

- 1. Árbol de contenidos
- 2. Web de inicio
- 3. Población (simulación de los componentes y distribuciones de las variables implicadas)
- 4. Utilidades.
- 5. Muestreo y análisis de la muestra obtenida

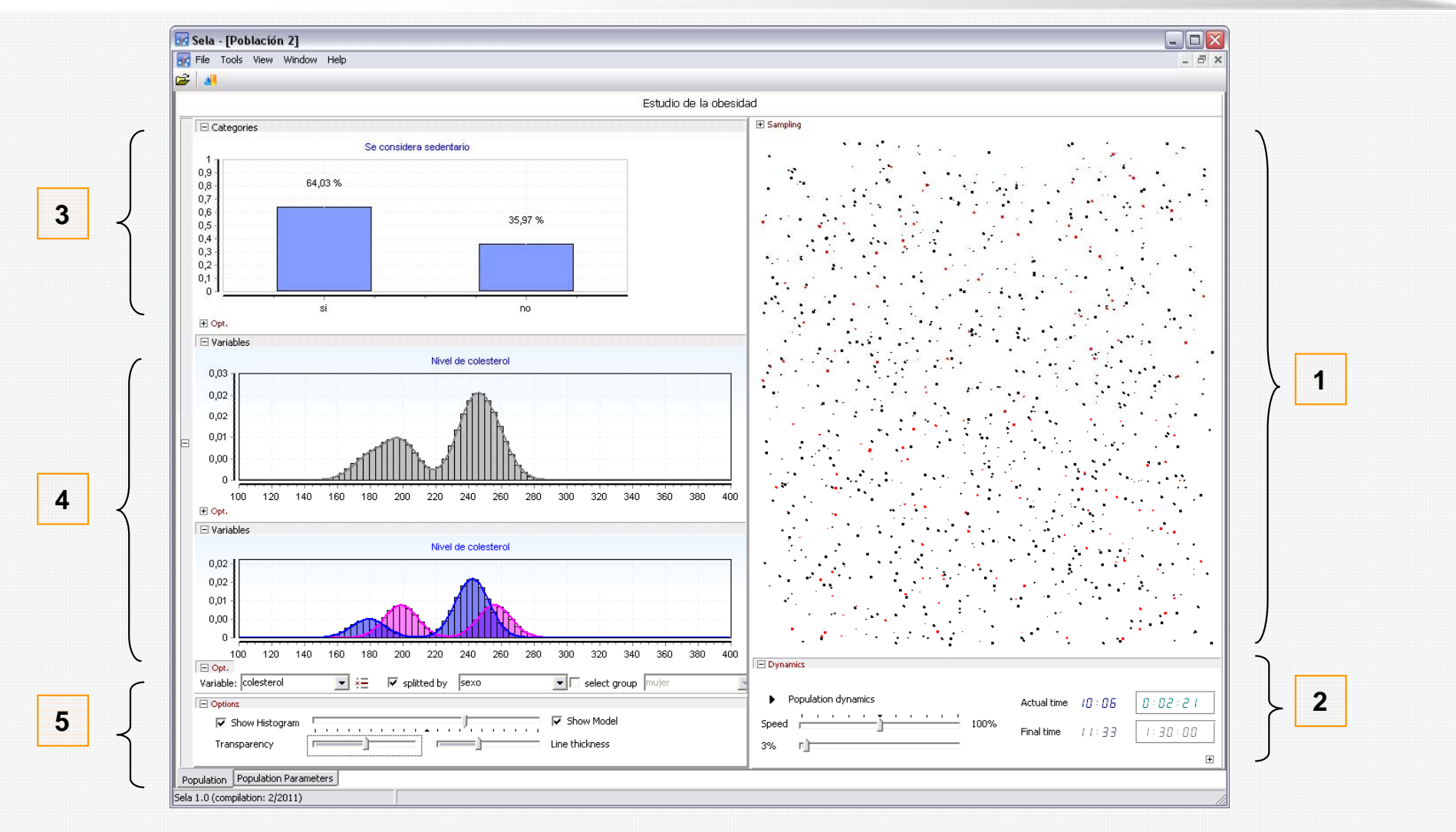

- 1. Representación de la dinámica de la población
- 2. Controles del tiempo de simulación y velocidad de la dinámica de la población
- 3. Descripción gráfica de las variables cualitativas definidas en el problema
- 4. Descripción gráfica de las variables cuantitativas definidas (se pueden simultanear dos paneles con fines comparativos)
- 5. Control de la amplitud de los intervalos de los histogramas y de la presentación del modelo de distribución

Proyecto de Innovación Docente

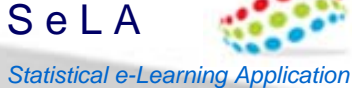

Proyecto de Innovación Docente

S e L A

# **Aplicación principal (sela.exe)**

**Utilidades de apoyo** *Statistical e-Learning Application*

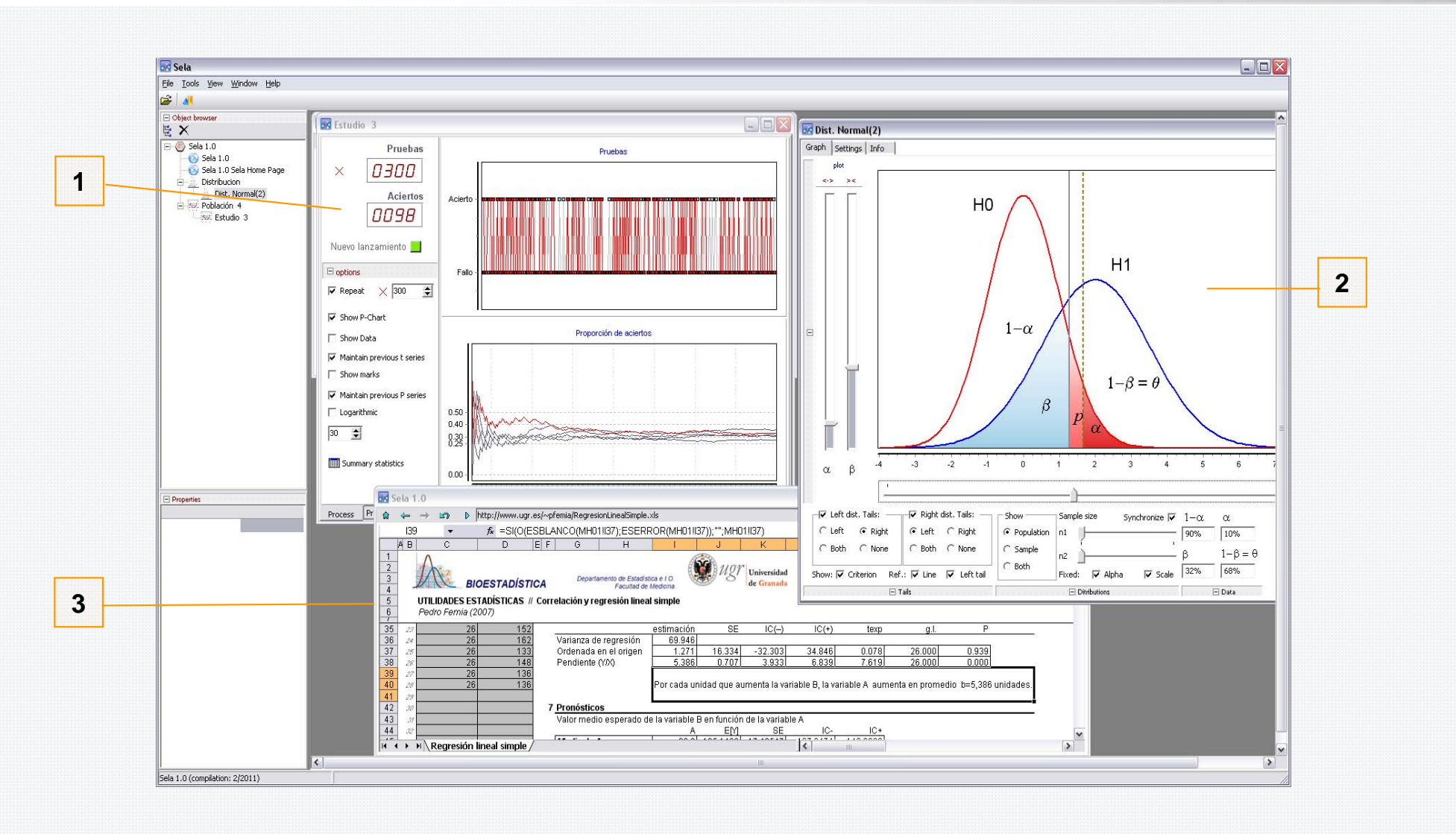

- 1. Simulación que ilustra la ley de azar
- 2. Áreas notables bajo la distribución normal (aplicación como soporte a la teoría de los contrastes de hipótesis)
- 3. Integración de hojas de cálculo en Excel (accesibles a través del menú web de la aplicación)

Proyecto de Innovación Docente

*Statistical e-Learning Application*

S e L A

**Aplicación principal (sela.exe)**

**Selección de la muestra. (I) Elección de variables a muestrear**

### **DR** Sela  $\Box$ D $X$ File Tools View Window He  $\mathbf{B}$ D Object browser  $\Box \boxdot \times$ **BR** Sela 1.0 Sela Home Page  $E X$  $\begin{array}{ccc}\n\hat{\mathbf{a}} & \longleftarrow & \Rightarrow & \mathbf{b} & \overline{C}\cdot\langle\text{Taller}\rangle\text{T-Programación}\rangle\text{DevStudio}\rangle\text{00-Applications}\rangle\text{Sela}\rangle\text{selaint.htm}\n\end{array}$  $\ddot{\sigma}$  $\boxed{\Box \bigotimes}$  Sela 1.0 Sela 1.0 Sela Home Page  $\overline{ }$  $\Rightarrow$  Analysis 5 **Bioestadística WE HOT Universided**  $\mathsf{S}\epsilon$  Población 2 Población 2  $\Box$  $\Box$  $\times$ **Fill** Ensayo 3 Estudio de la obesidad Provector de Inno  $\Box$  Categories  $\Box$  Sampling Secretariado de Ir Get sample Se considera sedentario **1** निमात्र कड़ाको  $\mathcal{H}^{(1)}$ 25 FB  $0.9$ Accesos **B** Ensayo  $0,8$ Página principal  $0,7$ Estudio Sistemas  $0,6$ Recursos Documentos  $0,5$ Design Abrir carpeta local  $0.4$ Estudio transversal  $\overline{\phantom{a}}$  $0,3$  $0,2$  $\mathcal{L}^{\mathcal{P}}$ Variables list: Sampling by:  $0,1$ imc<br>Obesidad Variables to observe Fl Ont E Variables colesterol adad.  $\Box$  Variables  $0.02$  $\Box$  Properties  $0,02$ Sample size: Objetive:  $0,01$  $\overline{1:1}$ ● Get a new sample  $0,00$  $n =$  $100$ Therease the actual sample size  $10:54$  $|B:BB:BB$ **C** Postfest measures  $100$  $120 - 140$  $I: \mathfrak{Z} \mathfrak{Q}:\mathfrak{Q} \mathfrak{Q}$ 12:24  $\overline{\boxplus}$  Opt.  $\checkmark$  Get sample **E** Options  $\Box$ Population Population Para **2** Sela 1.0 (compilation: 2/2011)

- 1. Control para muestrear la población
- 2. Formulario de elección de
	- •El tipo de estudio,
	- •Las variables a muestrear
	- •El tamaño de muestra

# **Selección de la muestra. (II) Medidas de cada individuo** *Statistical Statistical**e-Learning Application*

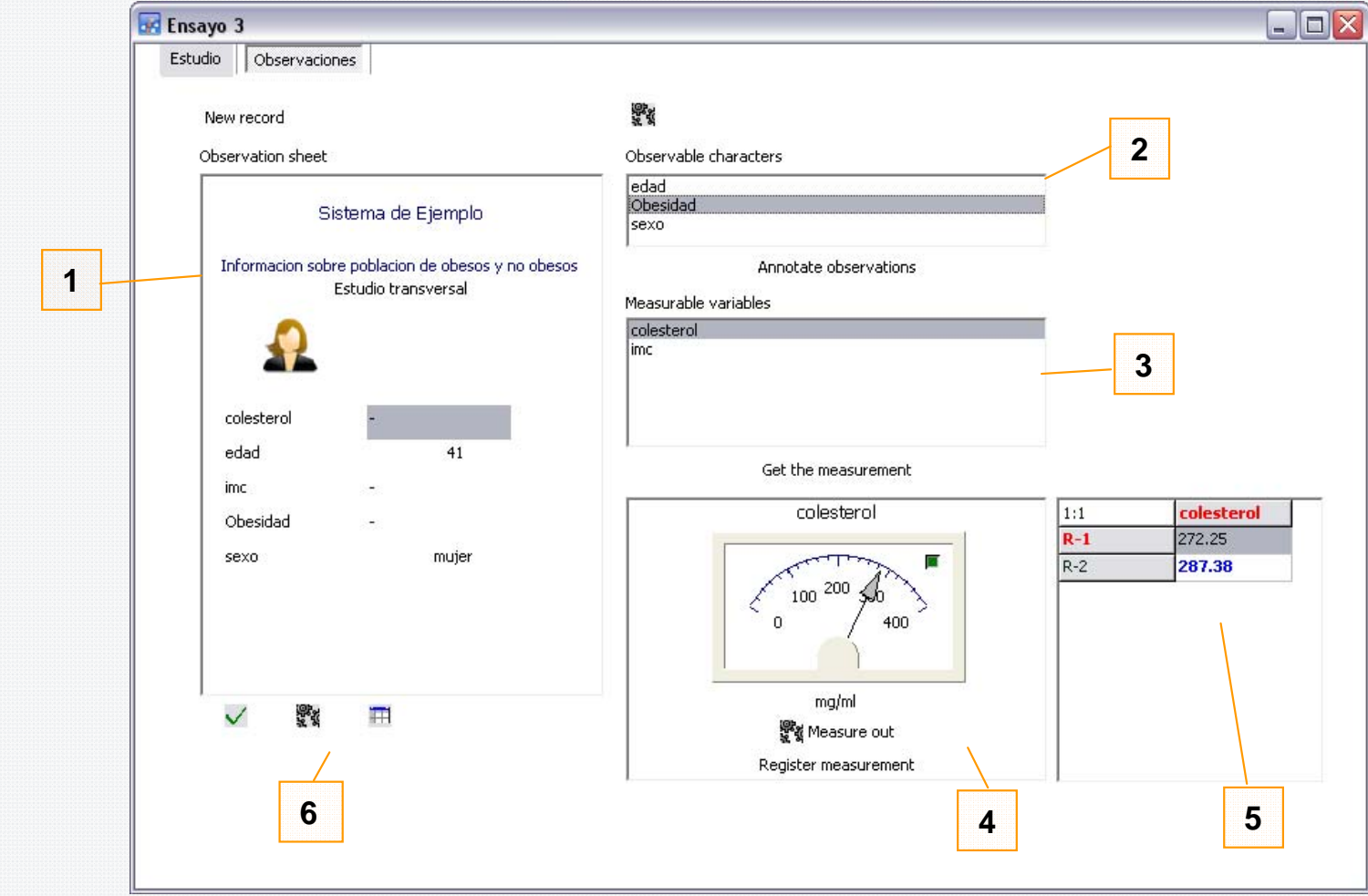

- 1. Ficha de cada individuo de la muestra
- 2. Variables que se observan
- 3. Variables que se miden
- 4. Simulación del proceso de medición
- 5. Medidas repetidas de la misma variable en el mismo sujeto (ilustración del error de medida)
- 6. Controles para incorporar el sujeto a la muestra o muestrear (al instante) los sujetos restantes

Proyecto de Innovación Docente

S e L A

**Selección de la muestra. (III) Datos muestreados y opciones de exportación** *Statistical e-Learning Application* 

### $\Box$ D $\times$ Ensavo 3 Estudio Observaciones Datos Analisis 日· **VARIABLES**  $1:0$  $\frac{1}{2}$ sexo Obesidad colesterol edad  $\sim$  $\equiv$ Spss syntax file (\*.sps) [sexo]  $\overline{1}$  $\triangleright$  $\mathbf{1}$ 316.82 49,377 51 sexo  $\boxed{\mathbf{z}}$  Excel worksheet (\*.xls)  $\overline{2}$ 49 l2 1 331.58 50,219  $-1$ - $>$  mujer  $-2$  > hombre  $\overline{3}$ 306.17 43.712 53 l2  $\vert$ 1  $\mathbb{F}_a$  Text csv (\*.csv) [Obesidad]  $\overline{4}$ l2 331.89 56.138 52  $\Box$  Plain text (\*,txt)  $\vert$ 1 Se considera sedentario **2**  $-1$ - $>$ si  $\overline{5}$ 308.19 44.422 50 l2  $\vert$ 1  $-2 - 500$ Decimals are comma delimited  $\overline{6}$  $\overline{2}$ 262.70 37.595 38 [colesterol] Nivel de colesterol **3**  $\overline{z}$ l2  $\vert$ 1 334.86 52.249 51  $mg/ml$  $\overline{8}$ 2  $|2\rangle$ 231.39 55.921 44  $[imc]$ Indice de masa corporal  $\overline{q}$ 331.65 48,242 52 b  $\vert$  1 kg/cm^2  $\Box$  $10$ 357.72 50.321 49 **1**  $\vert$  1 [edad] Edad  $11$  $\vert$ 1 332,70 53,009 51 12 años  $12$  $\overline{2}$ 275.89 40.602 38  $\overline{13}$  $\overline{2}$ 261.09 44,043 37  $\overline{14}$ b  $\overline{1}$ 346.09 57.736 55  $15$  $\vert$ 1 352.68 49.465 44  $\overline{16}$ 52.545 53 l2  $\vert$ 1 334.03  $17$ 341.45 49,938 51  $\vert$ 1  $18$ lэ 1 313.23 46.794 56  $19$  $|2|$ 240.07 l2 59.920 48  $\checkmark$

Proyecto de Innovación Docente

S e L A

- 1. Matriz con la muestra de datos (tabla de casos x variables)
- 2. Descripción de las variables que componen la muestra
- 3. Menú de exportación de datos. Los formatos posibles son
	- •SPSS (en forma de archivo de sintaxis, conserva etiquetas de variable y valor)
	- •MS-Excel 2003
	- •Texto plano (diferentes posibilidades de delimitación de campos)

Proyecto de Innovación Docente

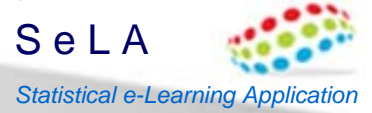

# **Análisis de la muestra. (I) Estudio univariante**

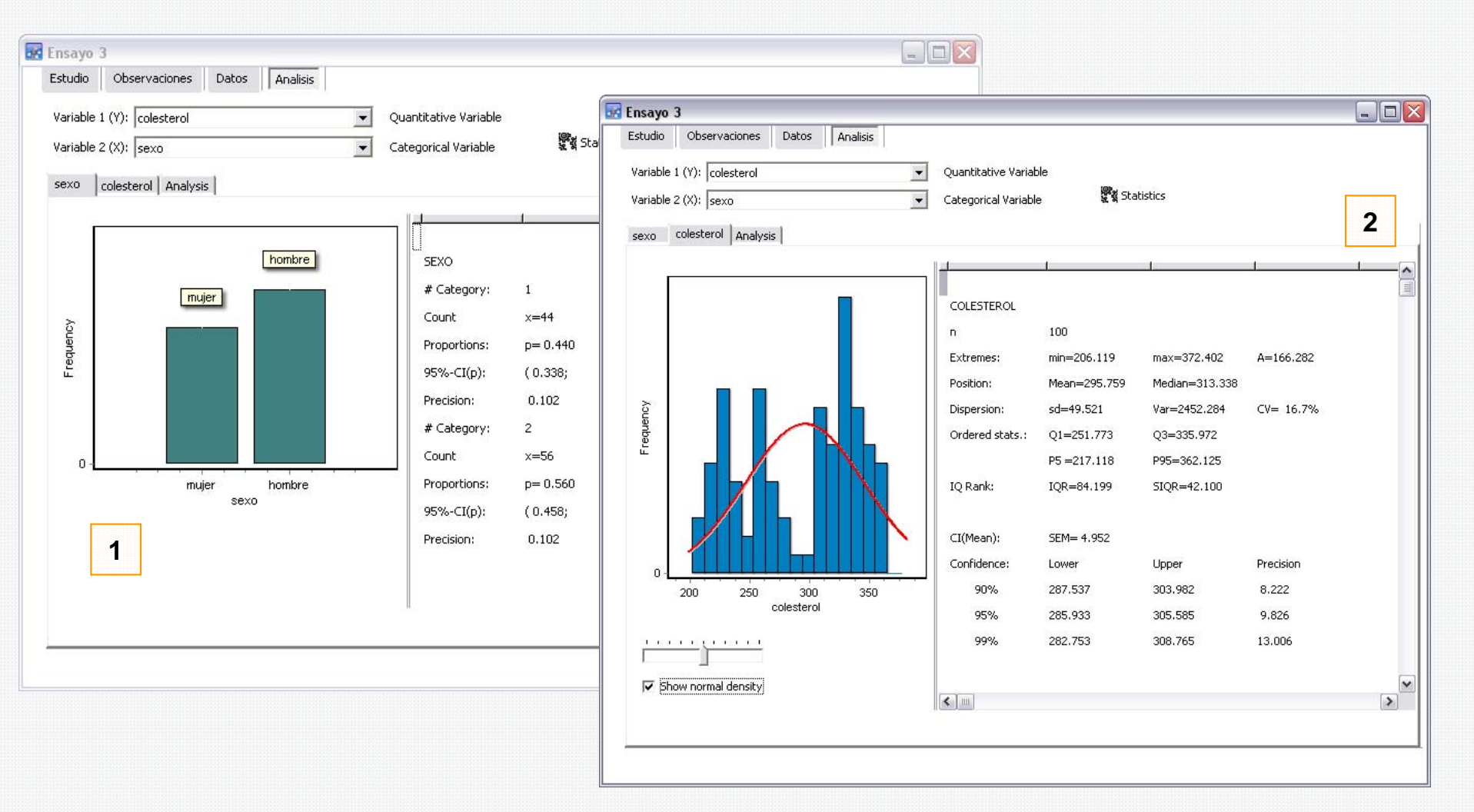

- 1. Panel de análisis de variables categóricas
- 2. Panel de análisis de variables cuantitativas

En ambos casos se presentan:

- •Diagramas de frecuencias
- •Medidas descriptivas
- •Intervalos de confianza para los parámetros oportunos

Proyecto de Innovación Docente

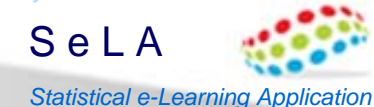

# **Análisis de la muestra. (II) Estudio bivariante**

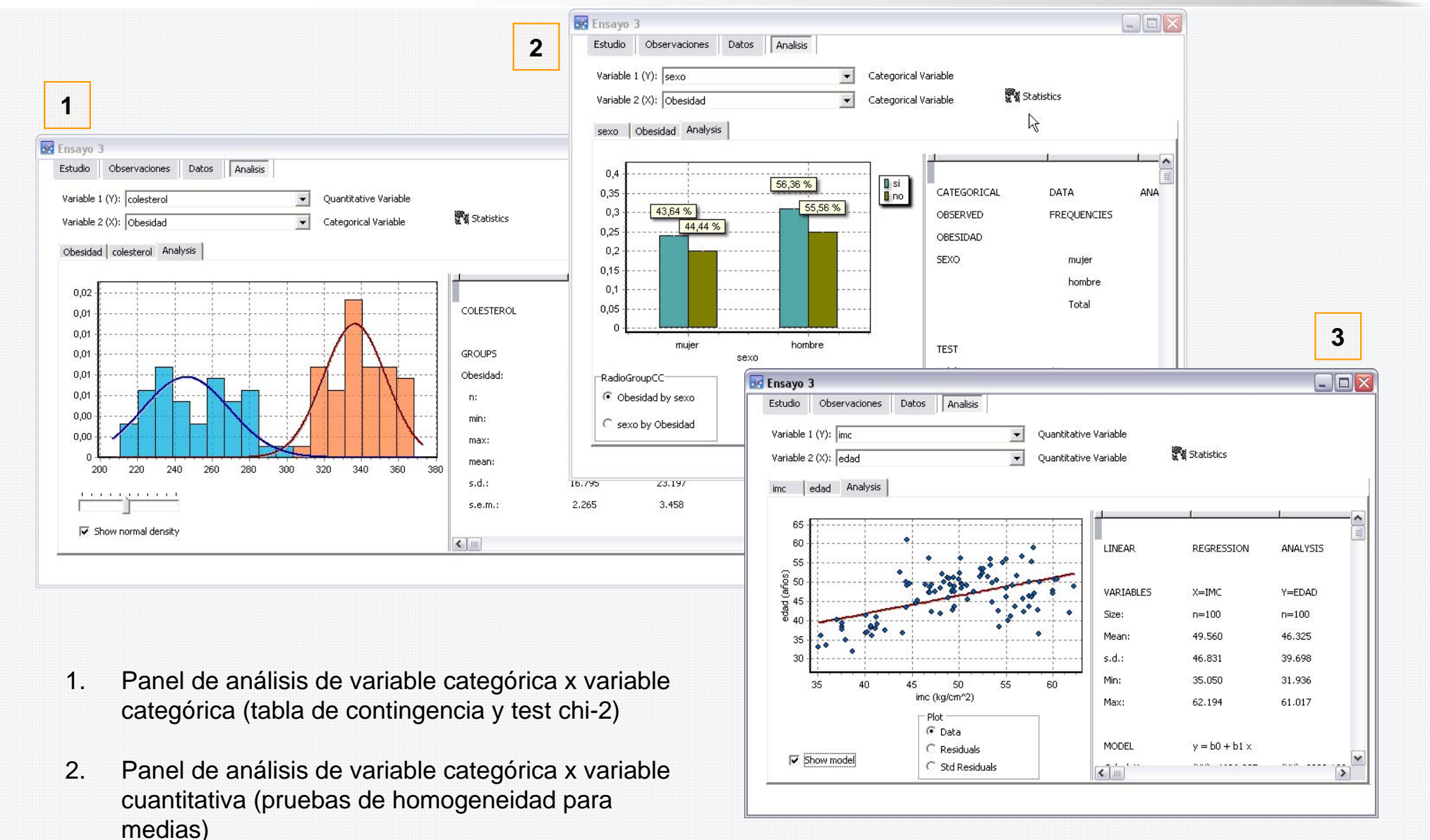

3. Panel de análisis de variable cuantitativa x variable cuantitativa (análisis de regresión lineal)

Proyecto de Innovación Docente

# **Editor de código XML (SeLAEdit.exe)**

S e L A *Statistical e-Learning Application*

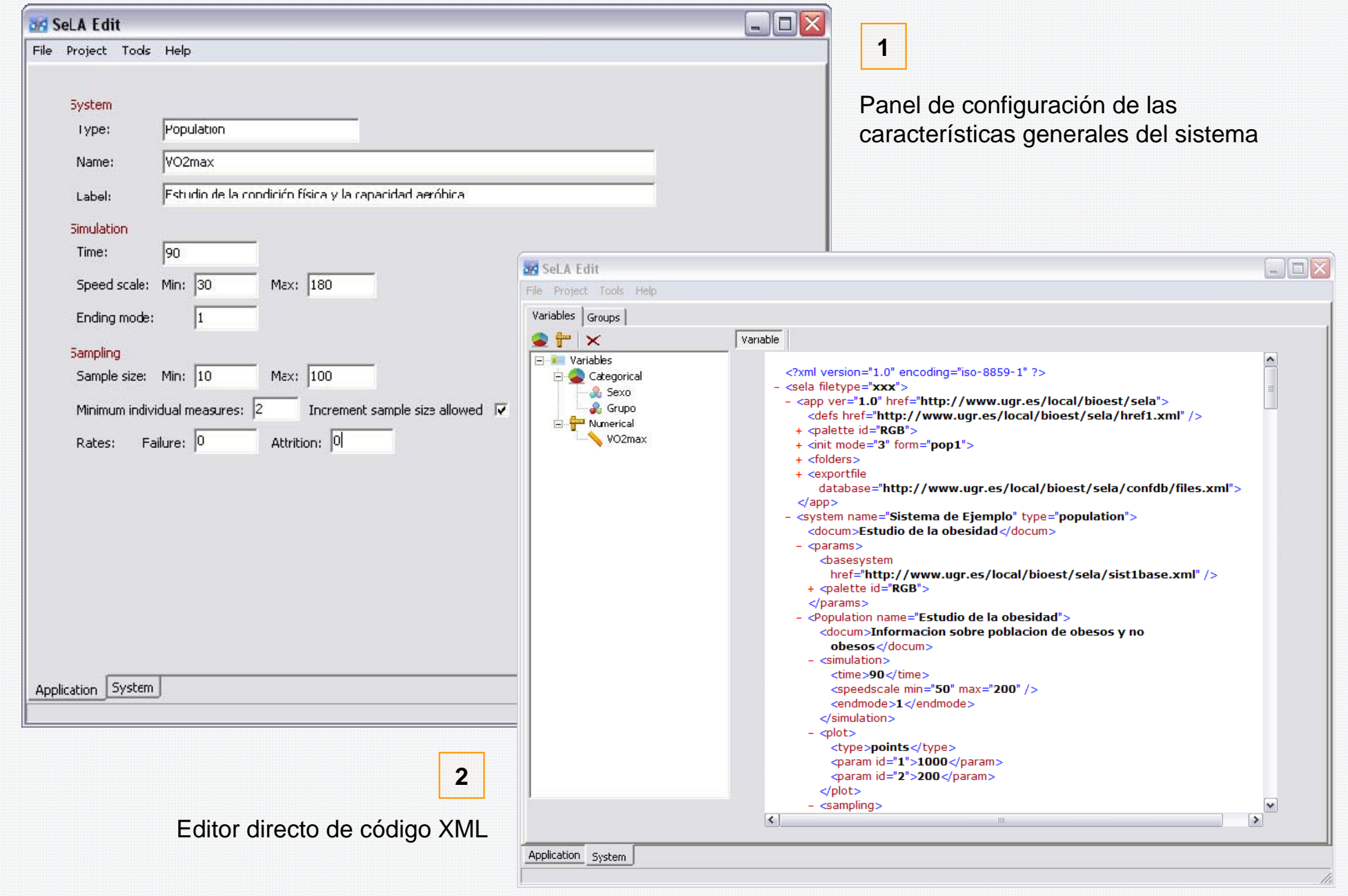

Proyecto de Innovación Docente S e L A *Statistical e-Learning Application*

# **Editor de código XML (SeLAEdit.exe)**

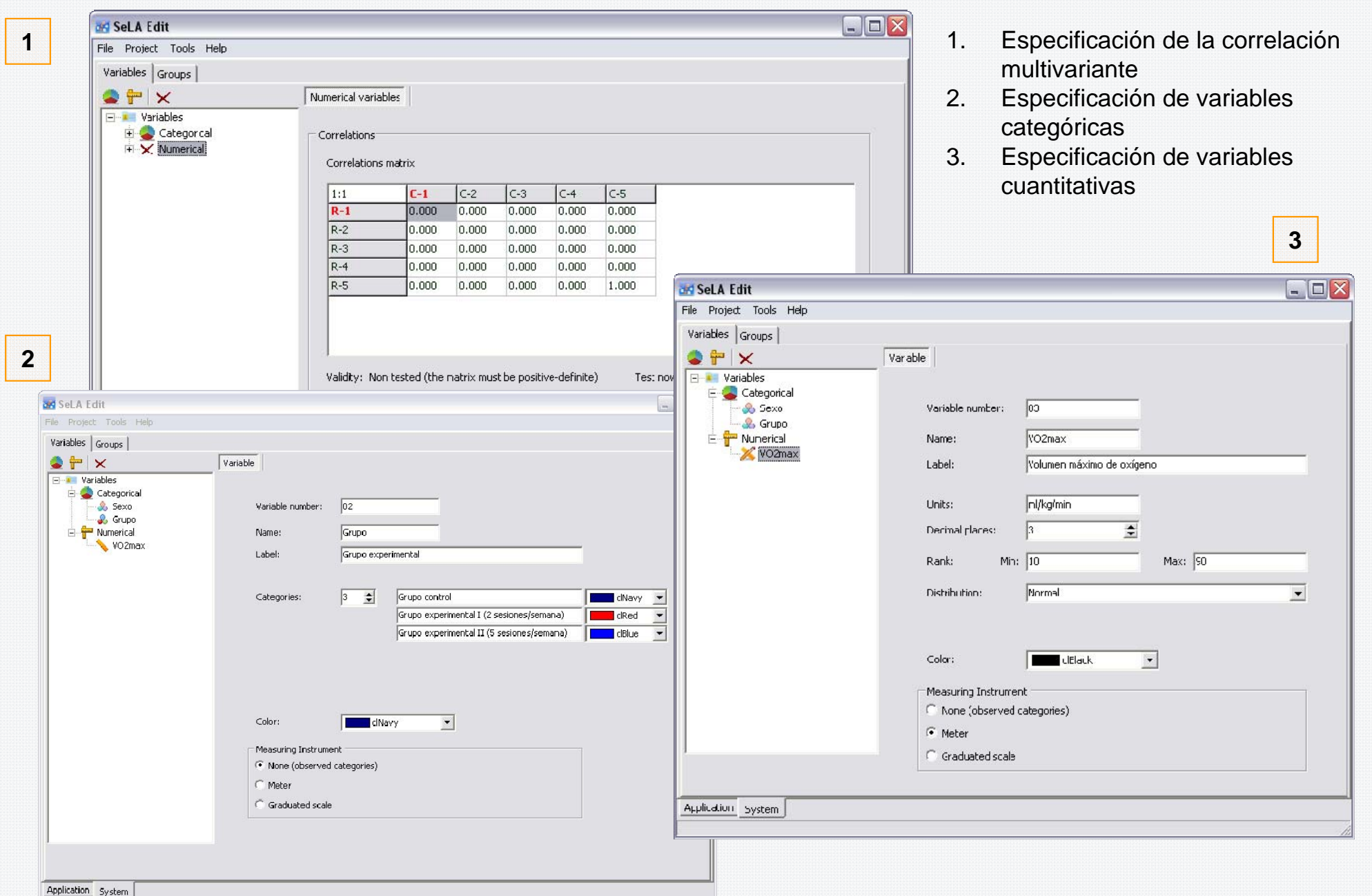

Proyecto de Innovación Docente

# **Editor de código XML (SeLAEdit.exe)**

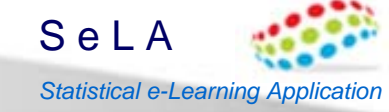

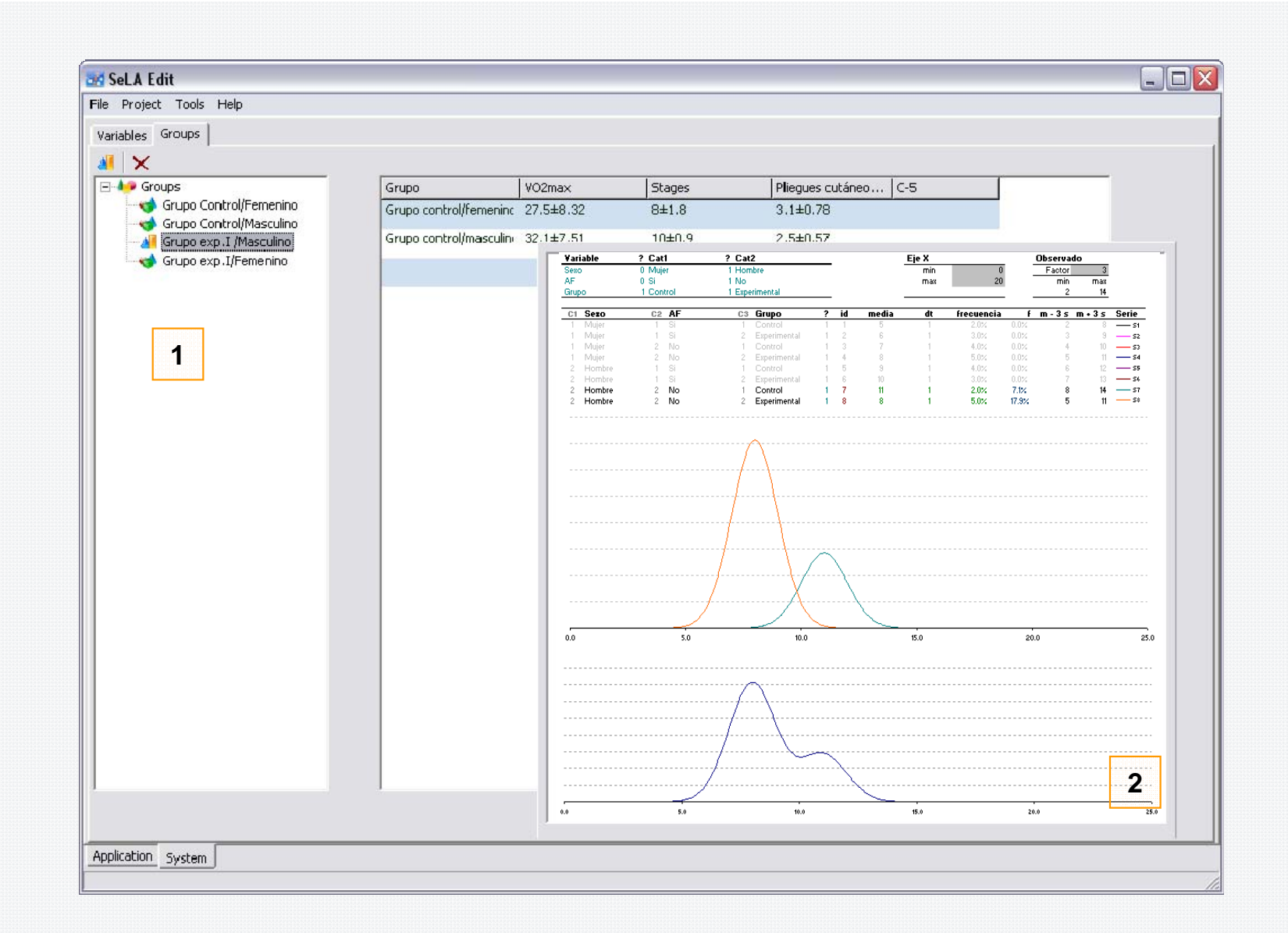

- 1. Gestor de grupos
- 2. Herramienta de perfilado de distribuciones (calibración de los parámetros para la simulación)

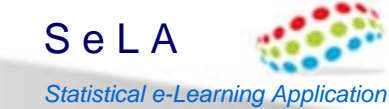

### **Utilidades de cálculo interactivas con SeLA – Variables cualitativas**

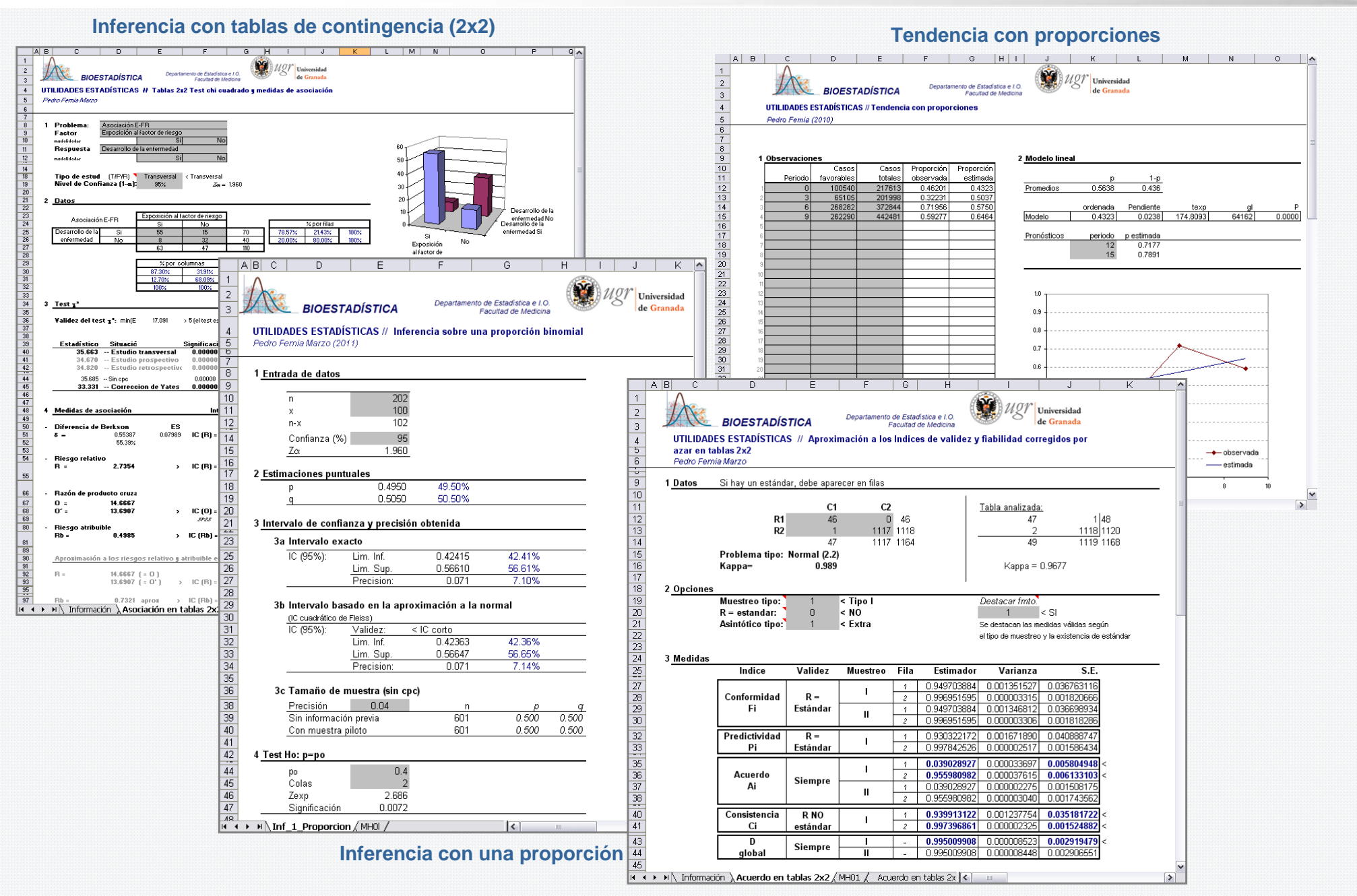

**Acuerdo entre observadores**

# S e L A*Statistical e-Learning Application*

### **Utilidades de cálculo interactivas con SeLA – Variables cualitativas**

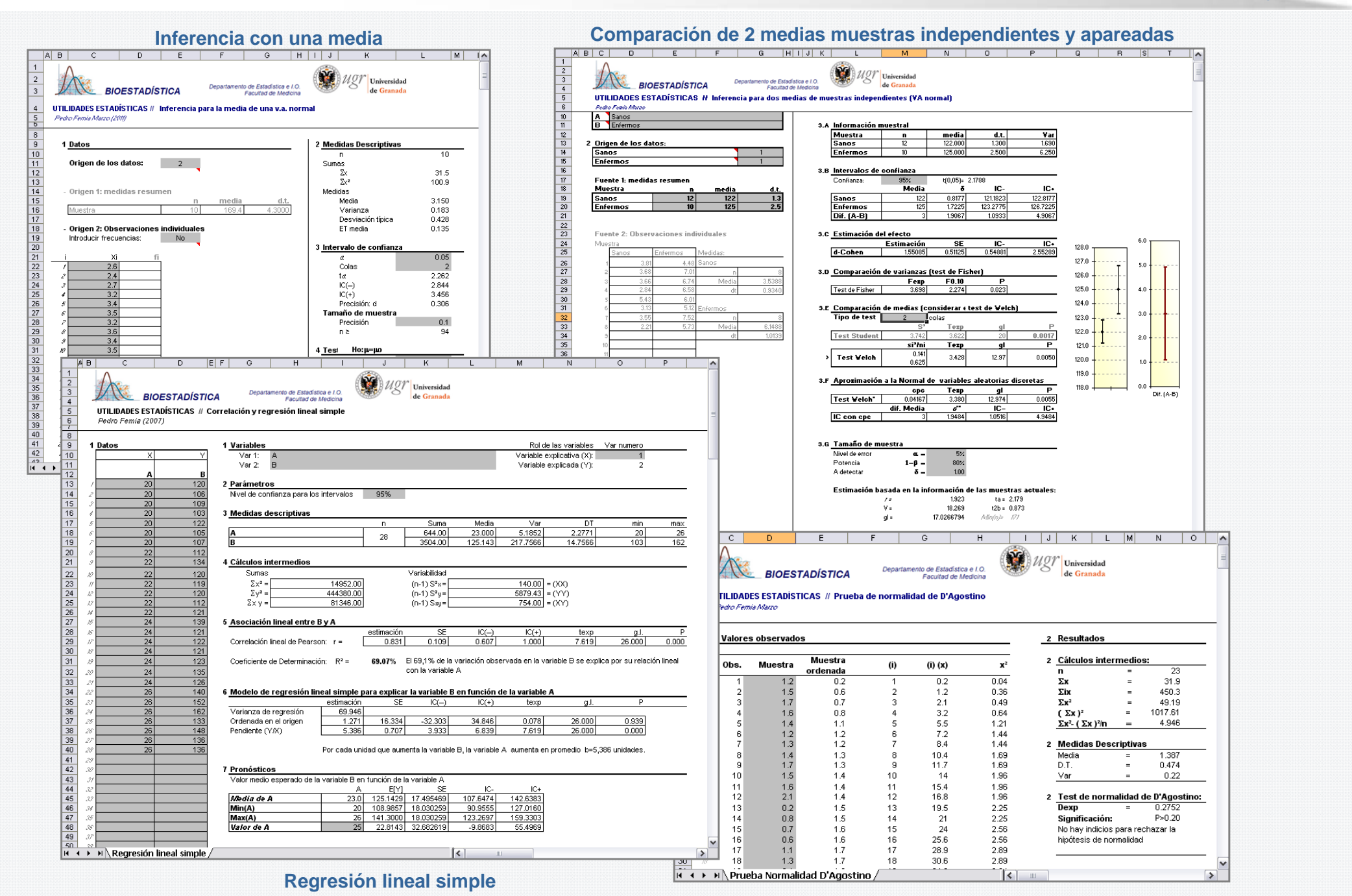

### **Test de normalidad**

SeLA / Septiembre-2012 Proyecto de Innovación docente (10-74 / 11-24) aprobado por el Secretariado de Innovación Docentede la Universidad de Granada

Programado en Borland Delphi (BDS 2006) Componentes utilizados: Steema TeeChartSDL-Epina Software

SeLA puede ser utilizado libremente con fines didácticos

SeLA NO puede ser utilizado con fines comerciales o de forma lucrativa

Todas las sugerencias son bienvenidas

Pedro Femia Marzopfemia@ugr.es Bioestadística – Dep. de Estadística e I.O. Universidad de Granada